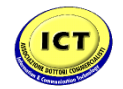

# *DATI: UN TESORO DA TUTELARE EFFICACEMENTE IN AZIENDA*

*TORINO, 23 NOVEMBRE 2018*

### *FATTURA ELETTRONICA: IL DATO FISCALE PER ECCELLENZA*

*SILVIA IALONGO - DIREZIONE CENTRALE TECNOLOGIE E INNOVAZIONE AGENZIA DELLE ENTRATE*

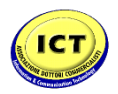

# *LA FATTURAZIONE ELETTRONICA «VIA SDI»*

*ARCHITETTURA E FLUSSI*

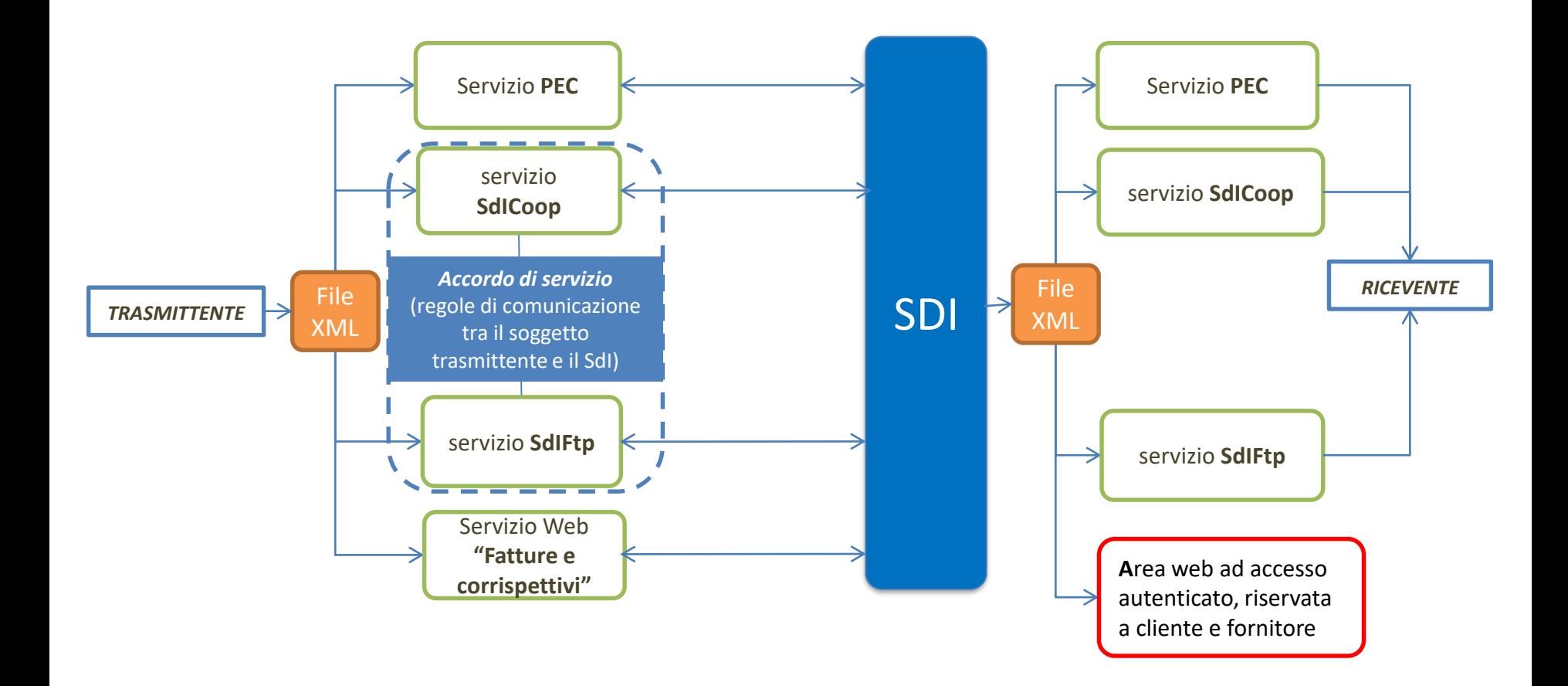

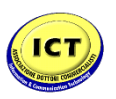

# *LA FATTURAZIONE ELETTRONICA B2B*

### *PRINCIPALI NOVITÀ INTRODOTTE CON IL PROVVEDIMENTO AGENZIA DEL 30 APRILE 2018*

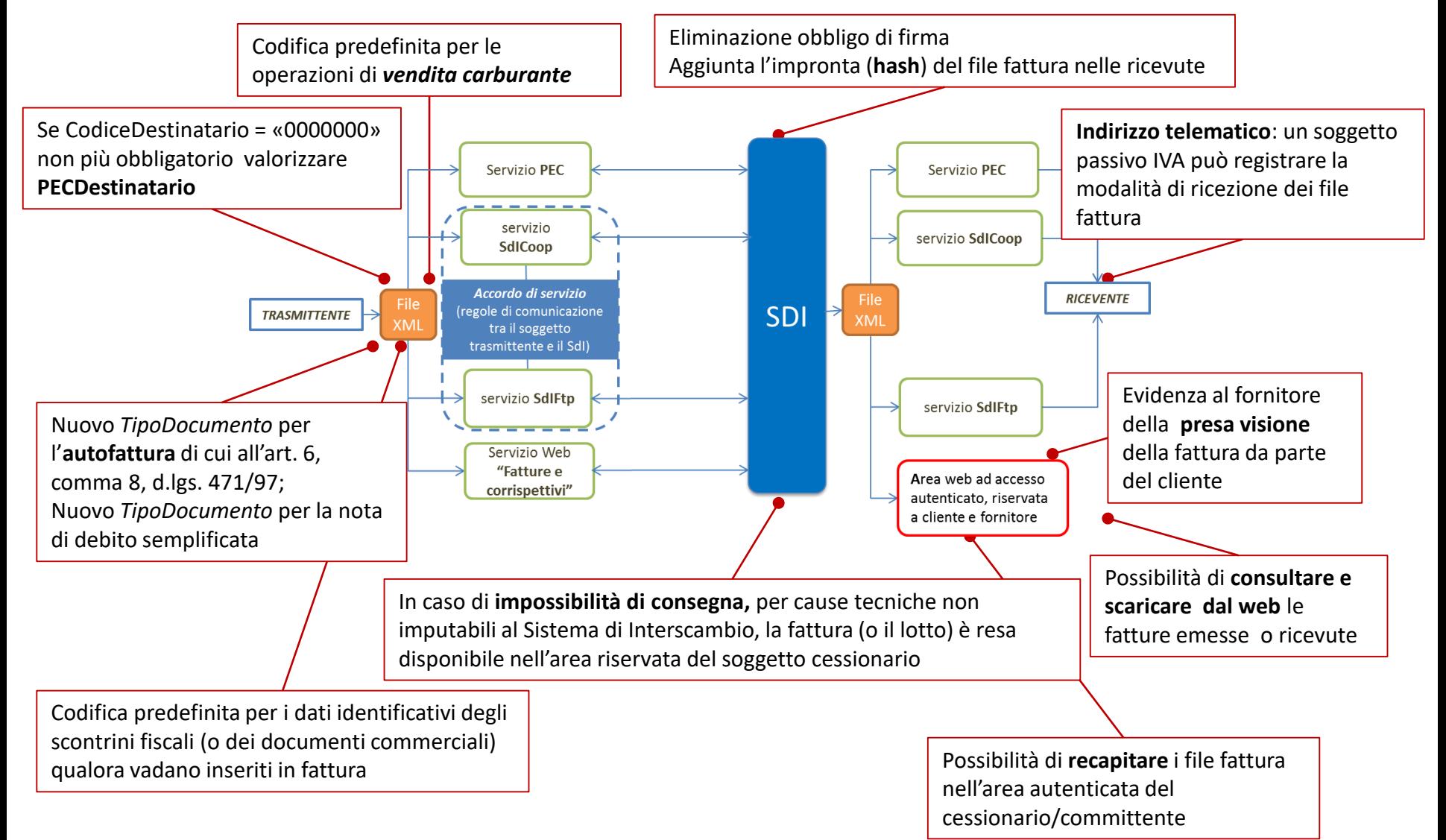

#### Associazione Information & Communication Technology Dottori Commercialisti

### *REGOLE DI PROCESSO*

#### *GESTIONE DELLE FATTURE RICEVUTE DAL SDI*

- ricevuto il file, gli assegna un identificativo *In caso di esito negativo, dei controlli il SdI invia una*
- Effettua una serie di controlli mirati a verificare la correttezza formale del file, la coerenza degli importi fiscalmente rilevanti e la possibilità di consegnare la fattura al destinatario indicato

Per i file che superano i controlli , SDI, per consegnare la fattura, deve individuare l'indirizzo telematico del destinatario. Procede nel modo seguente:

- *Verifica l'avvenuta registrazione dell'indirizzo telematico (la registrazione, se presente, verrà considerata dal SdI come prioritaria nella consegna delle fatture); Unitamente al file fattura, il SdI trasmette anche, sotto forma di file XML, una notifica di metadati del file fattura;*
- *In assenza di registrazione, verifica le informazioni presenti all'interno del file fattura:*
	- *La presenza, nell'elemento CodiceDestinatario, di un valore corrispondente ad un canale di trasmissione attivo*
	- *L'indicazione, nell'elemento CodiceDestinatario, del valore "0000000" e la valorizzazione dell'elemento informativo PECDestinatario*

Se la consegna è effettuata, SDI:

- *invia al soggetto trasmittente una ricevuta di consegna della fattura elettronica (contiene anche l'indicazione della data di consegna della fattura)*
- *mette a disposizione un duplicato informatico della fattura elettronica nell'area riservata del cessionario/committente*

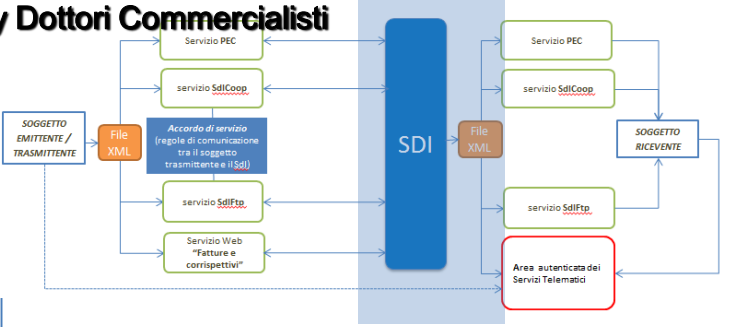

*ricevuta di scarto al soggetto trasmittente*

*In caso di mancato superamento di questi controlli la fattura elettronica , o il lotto di fatture elettroniche, si considerano non emesse*

*Se non viene individuato l'indirizzo telematico oppure se la consegna all'indirizzo individuato non è possibile per cause tecniche non imputabili al SDI:*

- *la fattura è messa a disposizione nell'area riservata del cessionario/committente*
- *SDI invia al soggetto trasmittente una ricevuta di impossibilità di recapito*
- *SDI chiede al trasmittente di informare il destinatario della disponibilità della fattura*

*L'esito dei controlli ed eventualmente del recapito di ciascun file fattura è consultabile tramite le funzionalità di monitoraggio a disposizione sull'interfaccia web "Fatture e corrispettivi"*

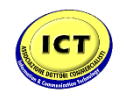

SDI

#### Associazione Information & Communication Technology Dottori Commercialisti

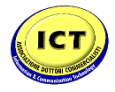

### *REGOLE DI PROCESSO*

### *FLUSSO SEMPLIFICATO*

• Nei casi in cui uno stesso soggetto svolge contemporaneamente il ruolo di intermediario sia per chi trasmette la fattura elettronica che per chi la riceve attraverso lo stesso canale trasmissivo, è possibile adottare un flusso semplificato

#### *SOGGETTO EMITTENTE*

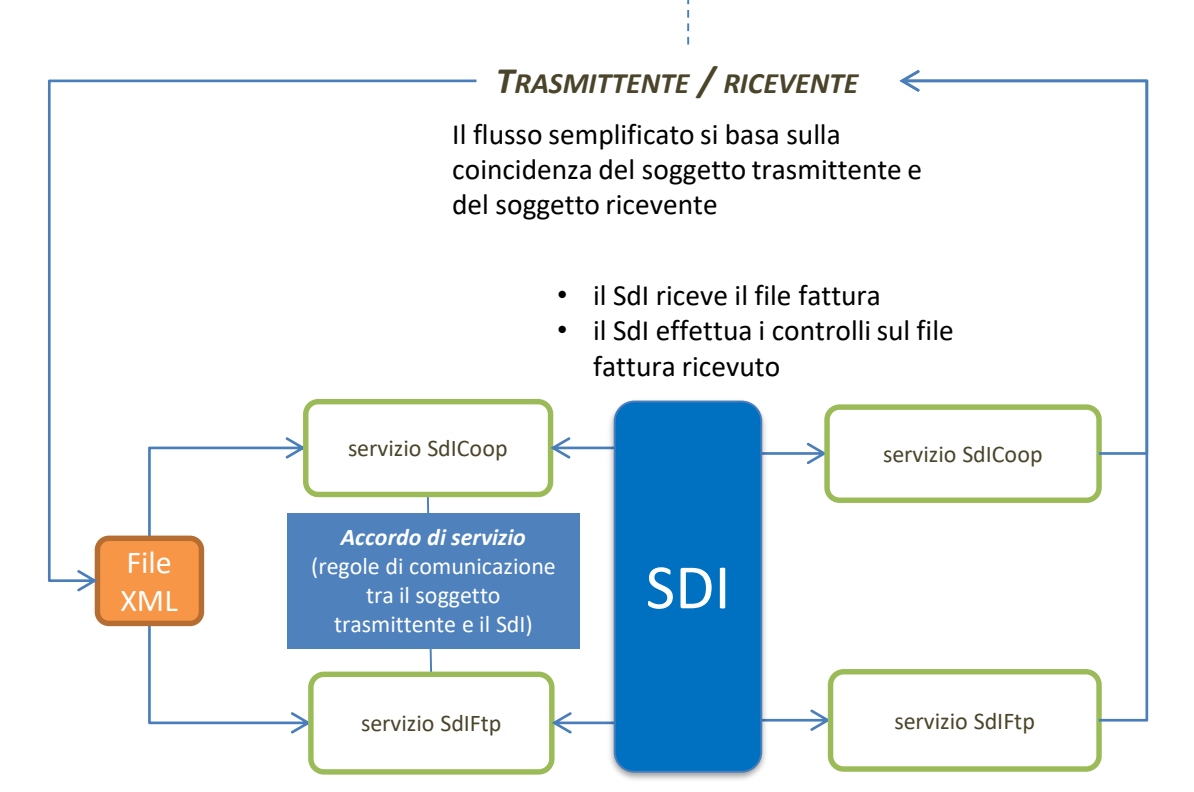

Condizioni necessarie

- *il cessionario/committente deve aver registrato "l'indirizzo telematico" per la ricezione dei file, utilizzando il servizio di registrazione*
- *"l'indirizzo telematico" di cui al punto precedente è uno dei canali che richiedono accreditamento (web-service o ftp) e non può essere una casella di Posta Elettronica Certificata;*
- *il file fattura perviene al SdI attraverso il medesimo canale corrispondente "all'indirizzo telematico" di cui al punto precedente;*
- *il soggetto che ha accreditato il canale ha indicato, al momento dell'accreditamento, che intende utilizzare anche il flusso semplificato.*
- in caso di esito positivo dei controlli, il SdI invia la ricevuta di consegna senza trasmettere il file fattura.
- in caso di controlli non superati, il SdI invia al soggetto trasmittente la ricevuta di scarto

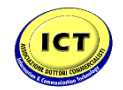

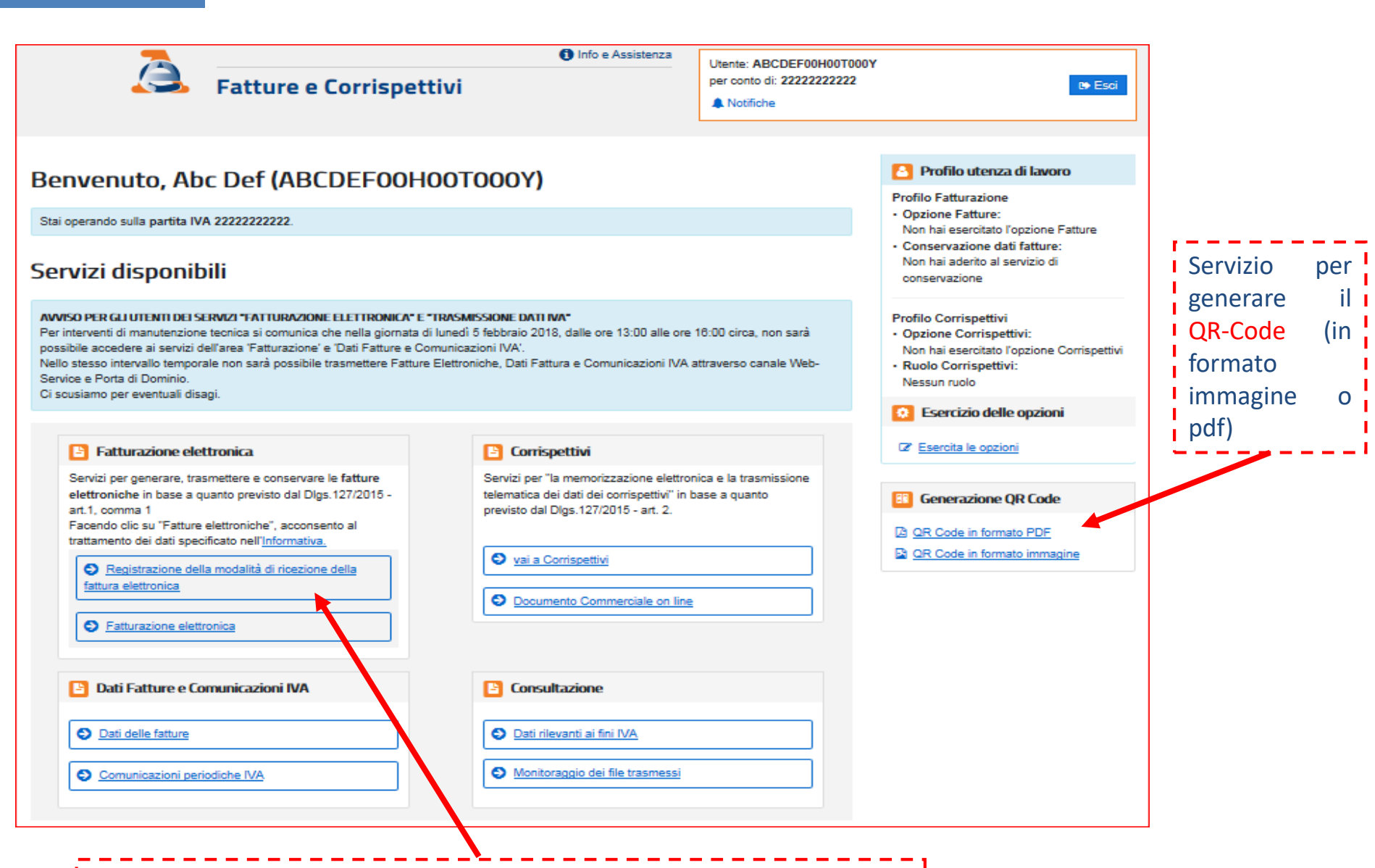

Servizio per registrare l'indirizzo telematico (PEC o Codice Destinatario)

*SERVIZI…*

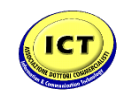

#### *SERVIZI…* OR CODE - AGENZIA DELLE ENTRATE **Rate C. A plus Agene., Will see proce.** (\$ Aprobable). (# Tentals B-Tehnaios ds. | @ MERIECODOF | @ Tehnse Co., 1 1 - Miles-Saden C Gregor S La Serge ME La Fepoldoka it Ferreiro. (& pitge - Agenta Arte Ent., will Explore French, Balanco, L. (E) Foccurs Vote Store M. (@ Footbilline  $0 - 1$ Using TRIBERS  $\bullet$  tail. Registrazione dell'indirizzo telematico dove ricevere W Contactories & level & leathing (4) tutte le fatture elettroniche Registra l'Indicizza televiatica dove noviene tutte le tue fatture elettroniche property descriptions of their and the forest pain-PAR EFIDERER O College Destructor **8**. mil. restore  $T = 1$ Nazionalità: IT Codice Fiscale: 5347850 Partita Iva: 07870891005 Denominazione: DROVA 20160711 **ARUCCI 85, H501 ROMA RM IT** Indirizzo Poc: Codice **I** Servizio per registrare ! DREN imagine: 28 maggio 2018 18:36 sione ie **la l'indirizzo telematico (PEC** o Codice Destinatario) Servizio per generare il I QR-Code (in formato immagine o pdf)

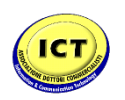

### *SERVIZI…*

### **Sintesi**

- Un servizio web di generazione di un QR-Code, utile per l'acquisizione automatica delle informazioni anagrafiche IVA del cessionario/committente e del relativo "indirizzo telematico"
- Un servizio web di registrazione mediante il quale ciascuna impresa/artigiano/professionista può indicare "l'indirizzo telematico" preferito per la ricezione dei file
- Un servizio web di ricerca, consultazione e acquisizione delle fatture elettroniche emesse e ricevute attraverso il SdI (le fatture elettroniche correttamente trasmesse al SdI sono disponibili sino al 31 dicembre dell'anno successivo a quello di ricezione da parte del SdI)
- Un software installabile su PC per la predisposizione della fattura elettronica
- Una procedura web e un'App per la predisposizione e trasmissione al SdI della fattura elettronica

Tutti raggiungibili nell'area riservata dal portale F&C (sito [www.agenziaentrate.gov.it\)](http://www.agenziaentrate.gov.it/), Il software «stand alone» per la predisposizione della FE è scaricabile senza necessità di accedere all'area riservata. Il QR-Code è generabile anche dal cassetto fiscale (sezione «Dati Anagrafici»)